起初,Bitget

主要提供数字货币期货、永续合约等服务。2021年初, 面对市场变化, Bitget 迅 速开发并推出了新的服务,如锁仓理财产品、即期交易等,多元化出清策略为用户 提供了多样化的投资选择。同时,Bitget

还跟进市场发展趋势,全面推出包括合约、交割等在内的区链衍生品,如 Uniswap、Sushi、Curve、YFI、CRV 等。在这些热门代的支持下,Bitget 很快成为了大量交易者的首选平台,并在市场上获得了良好的声誉。

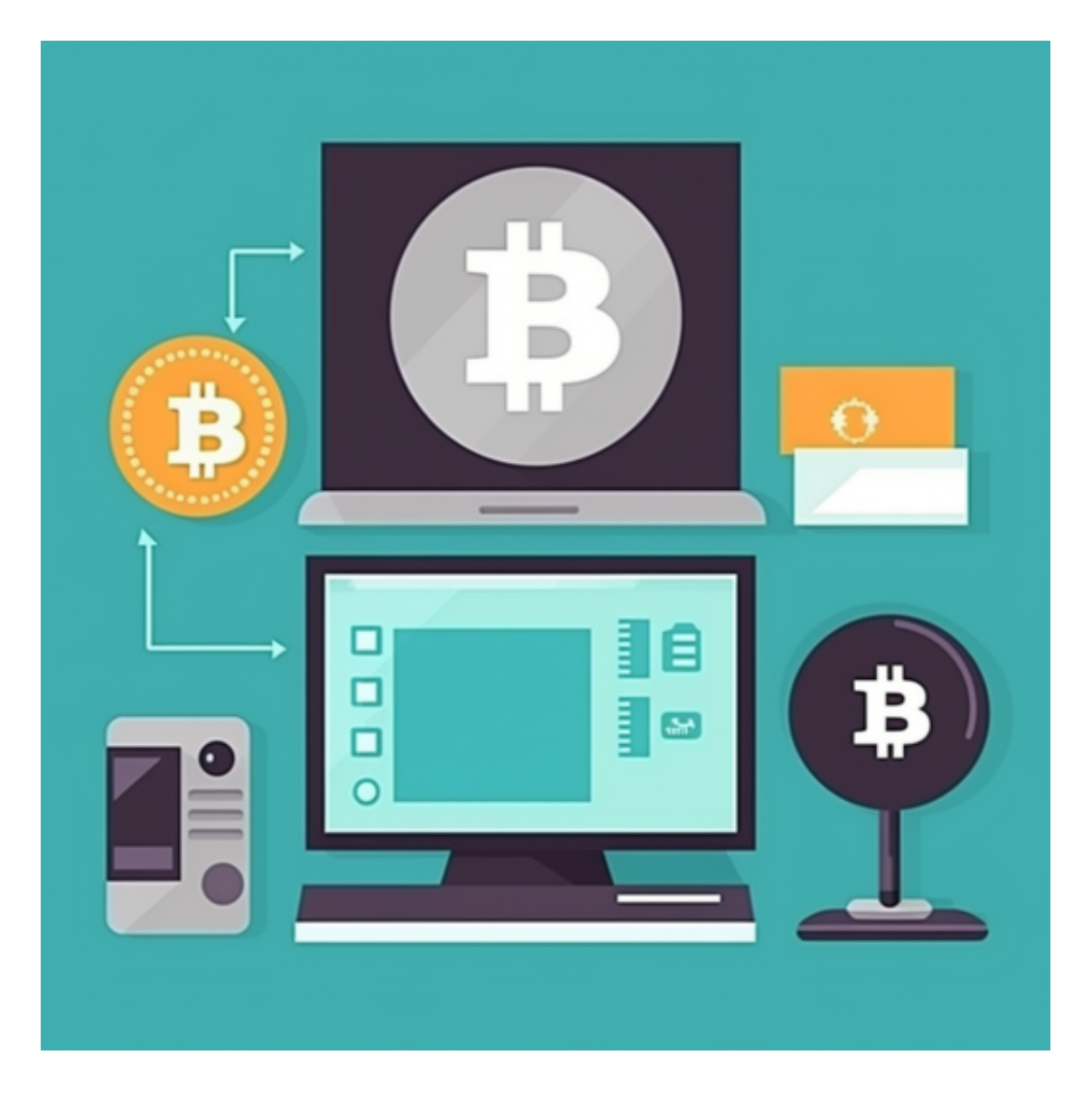

 2021年下半年,Bitget 开始了全面扩张并成为了区链领域的领先平台。Bitget 与全球多家加货交易所、合作伙伴等达成战略合作,如与 Spot、CoinEx、BigONE 等交易所展开多方位合作, 打通用户充提币渠道, 助力 加货流通发展。与此同时,Bitget 还不断崛起并向全球范围内的用户扩展业务,通 过区链创新技术的运用,整合线上线下资源,不断提高用户体验,确保 Bitget

平台成为一个值得信赖的加货交易平台。

 Bitget 平台的迅速发展和扩张,源于其坚持快速响应市场需求、紧跟市场趋势与 技术创新、以及严谨的风控管理。在未来, Bitget 将会持续拓展海外用户市场, 不 断创新、稳健地运营业务,成为引领行业发展的一股重要力量。

 对于关注数字货币市场的投资者,推荐下载Bitget APP,方便实时了解数字货币的行情走势和最新消息,Bitget APP值得大家的信赖。

Bitget下载详细教程

1. 首先, 在应用商店或者Bitget官网查找下载链接, 点击下载Bitget APP。注意 ,建议从官方渠道下载,以免下载不安全的APP,导致资金被盗等问题。

2. 下载完成后,点击安装以启动APP, 会出现登录/注册页面。

3. 如果已经注册了Bitget账户, 则可以直接输入账户名和密码进行登录, 如果还 没有,则需要点击注册按钮进行注册。

4. 进入注册流程后, 请按照提示输入个人信息(如用户名、密码、手机号码、邮 箱等)并进行实名认证。

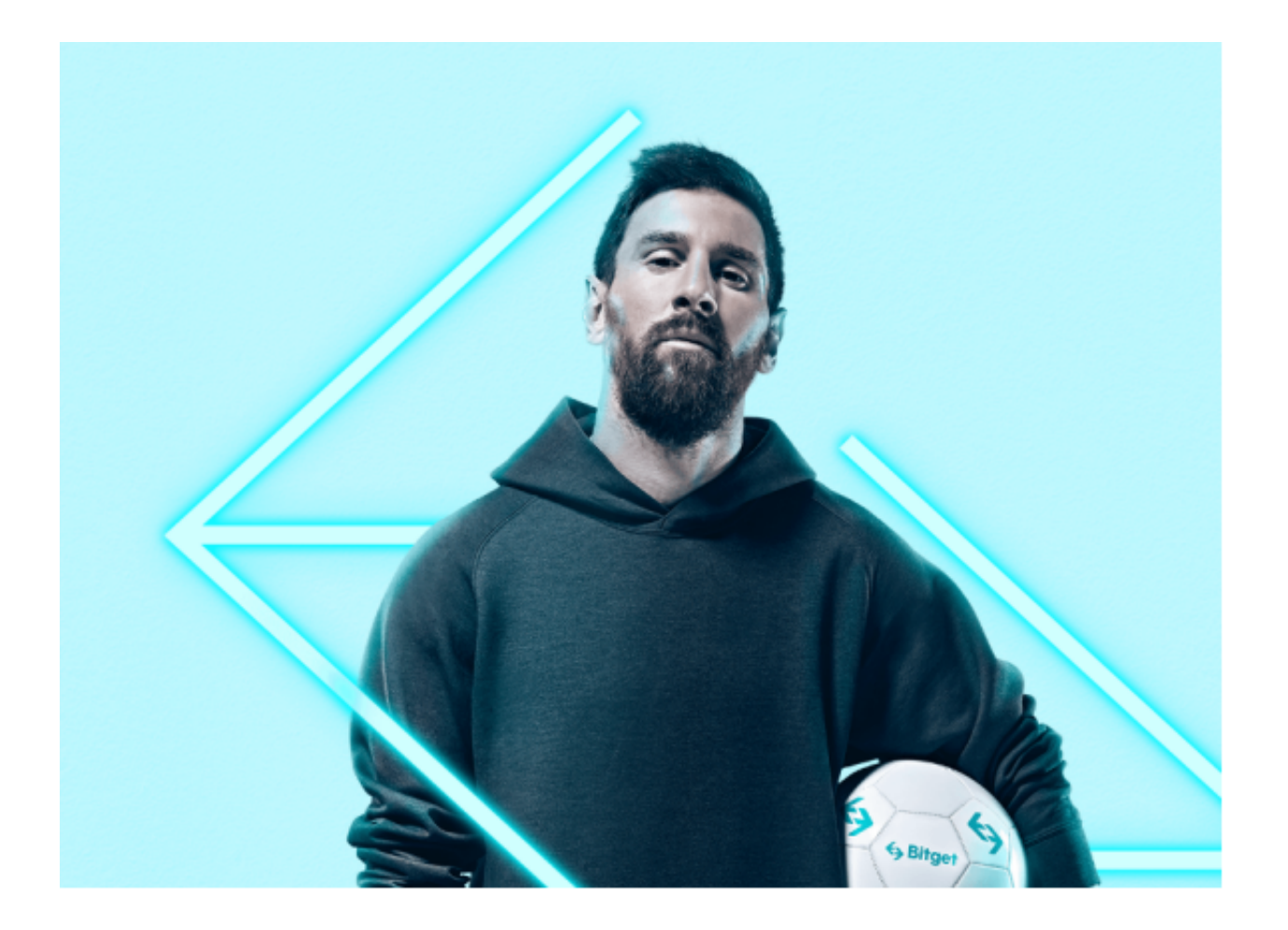

5. 在进行实名认证时,请仔细阅读相关提示,上传真实的个人身份证件和银行卡 等资料。实名认证通过后,您才能在平台上使用各种数字资产交易功能。

6. 下载并安装完成后,登录账号即可进入Bitget平台进行数字资产交易,充提币 、查看交易数据等操作。